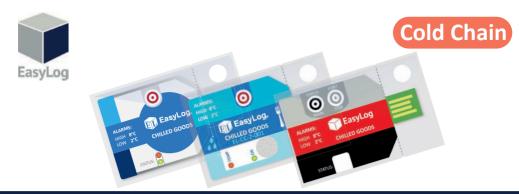

## Quick Start Guide

1. Your new logger comes ready to go. Simply press and hold the start button until the green LED lights up to start logging.

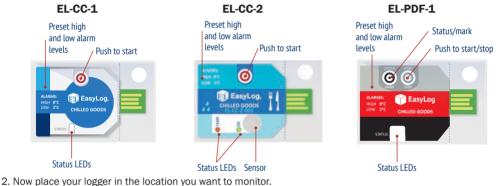

Once logging, pressing the  $\odot$  button will light up an LED only on PDF, CC flashes, to give a quick indication of the status. It will also add a marker to the data to show that you have checked it. No alarms will be triggered in the first 30 minutes to allow the logger to settle at the monitored conditions periodically.

| •• | Red + Green single flash<br>Logger is ready to start new logging session                                                             | Push Start / Stop button                  |
|----|----------------------------------------------------------------------------------------------------|-------------------------------------------|
| •  | Green single flash<br>The data logger is currently logging<br>No alarm has been triggered                                            | No action required                        |
| •  | Red single flash<br>The data logger is currently logging<br>An alarm has been triggered!                                             | View data log after use                   |
| •• | Green double flash<br>The data logger's memory is full or the logger has been stopped.<br>No alarm was triggered during the session. | View data log after use                   |
| •• | Red double flash<br>The data logger's memory is full or the logger has been stopped.<br>An alarm was triggered during the session!   | View data log after use                   |
| 0  | No LEDs flash<br>The data logger has a flat battery                                                                                  | Contact your distributor for a new logger |

### FI-CC-1 & FI-CC-2

#### **USING THE SOFTWARE**

3. When you are ready to view the recorded data on your logger, download the EasyLog CC software (compatible with 32-bit and 64-bit versions of Windows 7, 8 and 10). Visit www.easylogcc.com and click 'DOWNLOAD'.

4. To save your data, remove the logger from the plastic sleeve and connect it to a USB port. Open the EasyLog CC software and click on Save Data. This will automatically open up your readings in the EasyLogGraph software, where you can view your data or export it in various formats.

## EL-PDF-1 (no software)

3. When you are ready to view the recorded data on your logger, press and hold the button to stop the current logging session. Remove the logger from the plastic sleeve and connect it to a USB port.

4. Copy the file off the device as if it were a memory stick. For large logging sessions this could take up to 30 seconds.

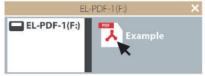

#### EL-CC-1 & EL-PDF-1 only

5. Press the button to start a new data logging session. To maintain IP67 status, the logger must be placed in Lascar's accessory bag, EL-CC-BAG\*. The EL-CC-2 loggers are single use.

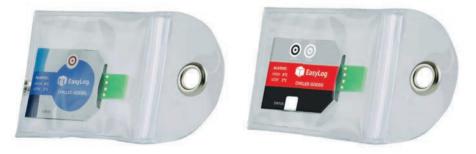

### IMPORTANT SAFFTY INFORMATION

#### Repairing or Modifying

Never attempt to repair or modify Lascar products. Dismantling them, other than for the purpose of changing replaceable batteries, may cause damage that is not covered under the warranty. Servicing should only be provided by an authorized supplier.

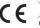

# CE Z Disposal and Recycling Information

You must dispose of Lascar products in accordance with relevant laws and regulations. They contain electronic components and lithium batteries and therefore must be disposed of separately from household waste.

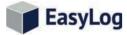

Disclaimer

Iss 1 06-2019

Every effort has been made to ensure the accuracy of this publication and no responsibility or liability can be accepted by Lascar Electronics Limited for any errors or omissions in the content of this document. Data and legislation may change, and so we strongly advise you to obtain and review the most recently issued regulations, standards, and guidelines. This publication does not form the basis of a contract.